SVEUČILIŠTE U ZAGREBU **FAKULTET ELEKTROTEHNIKE I RAČUNARSTVA**

ZAVRŠNI RAD br. 607

# **SIMULACIJA KRETANJA ČETVERONOŽNOG MODELA**

Antonija Engler

Zagreb, lipanj 2022.

SVEUČILIŠTE U ZAGREBU **FAKULTET ELEKTROTEHNIKE I RAČUNARSTVA**

ZAVRŠNI RAD br. 607

# **SIMULACIJA KRETANJA ČETVERONOŽNOG MODELA**

Antonija Engler

Zagreb, lipanj 2022.

#### **SVEUČILIŠTE U ZAGREBU FAKULTET ELEKTROTEHNIKE I RAČUNARSTVA**

Zagreb, 11. ožujka 2022.

### ZAVRŠNI ZADATAK br. 607

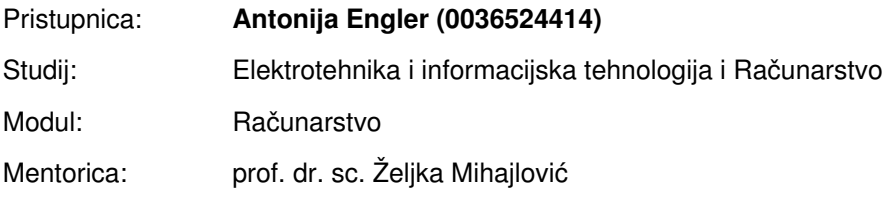

#### Zadatak: **Simulacija kretanja četveronožnog modela**

#### Opis zadatka:

Proučiti modele objekata koji se kreću na četiri noge. Proučiti mogućnosti kretanja takvih objekata. Proučiti mogućnosti simulacije kretanja takvih modela. Razraditi prikaz simulacije kretanja na nekoliko četveronožnih modela. Načiniti testiranje na nizu primjera. Analizirati i ocijeniti ostvarene rezultate. Diskutirati upotrebljivost ostvarenih rezultata kao i moguća proširenja. Izraditi odgovarajući programski proizvod. Rezultate rada načiniti dostupne putem Interneta. Radu priložiti algoritme, izvorne kodove i rezultate uz potrebna objašnjenja i dokumentaciju. Citirati korištenu literaturu i navesti dobivenu pomoć.

Rok za predaju rada: 10. lipnja 2022.

### Sadržaj

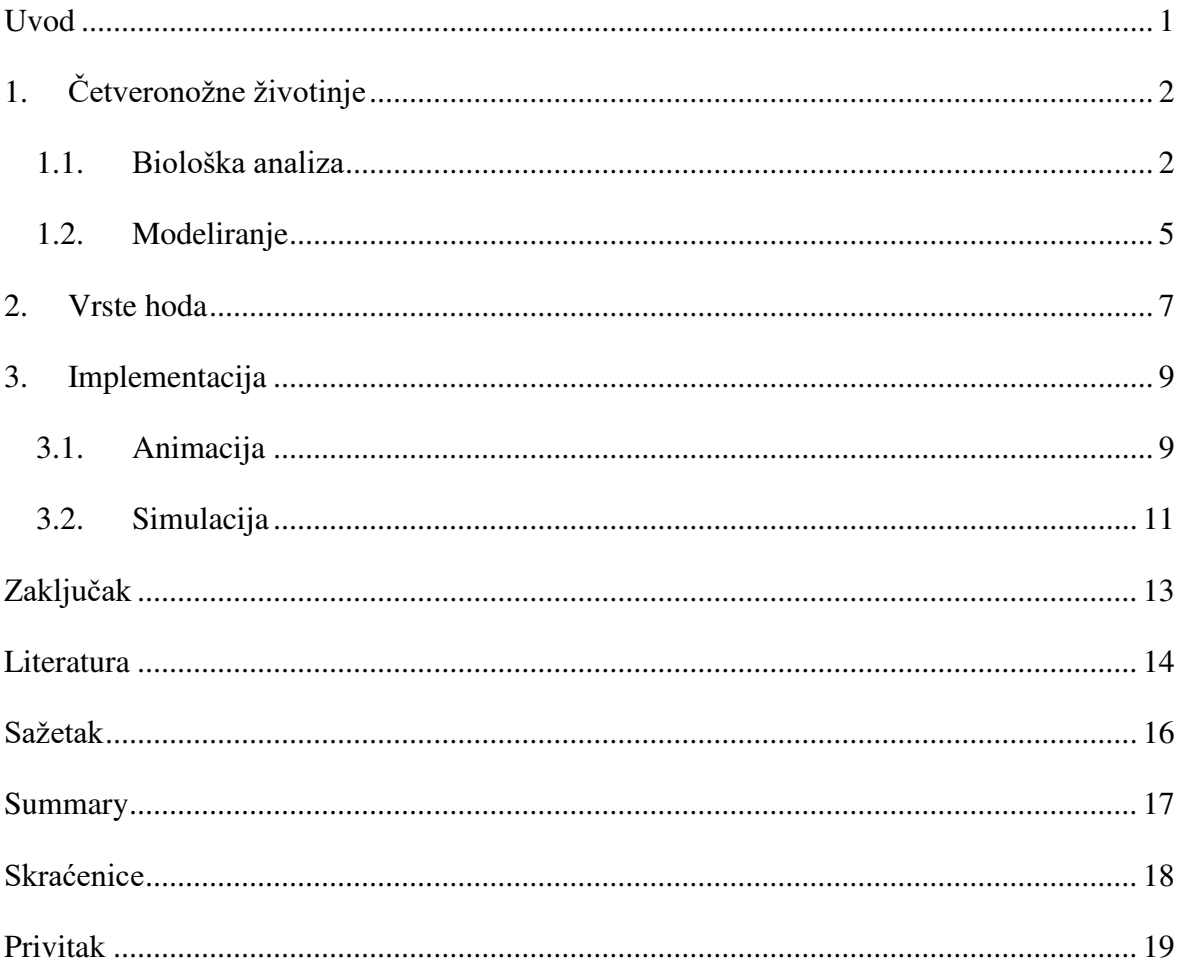

### <span id="page-5-0"></span>**Uvod**

Četveronožna životinja (engl*. quadruped*, lat. *quadrupēs*, *quadru -* četiri + *pes, pedis*  stopalo) je bilo koja životinja koja se kreće na četiri noge. Postoji slična i veća podjela životinja na četveronožne (tetrapodne) kopnene kralježnjake<sup>[1]</sup>, no ne smije je se zamijeniti budući da ne koriste svi pripadnici te skupine sva četiri uda za kretanje<sup>[30]</sup>.

Gibanje udova se zbiva kroz dvije faze: protrakcije i retrakcije. Tijekom hoda svaka noga prođe kroz jedan potpuni ciklus protrakcija i retrakcije. Brzina hoda ovisi o duljini koraka i trajanju svakog ciklusa te diktira vrstu hoda.

Svaka vrsta četveronožne životinje ima svoj način hoda koji ovisi o mnogo komponenata pa je zbog te kompleksnosti teško realno prikazati ili simulirati njihovo kretanje u računalnim igrama i filmovima. S druge strane, simulacije su odličan alat kojim se mogu izolirati posebni faktori koji utječu na kretanje kako bi se dobila potpunija slika ili uzroci određenog hoda<sup>[3]</sup>.

Popularna su dva pristupa generiranju simulacije: proceduralno modeliranje (temeljeno na fizici) i strojno učenje (temeljeno na podacima). Proceduralno modeliranje može postići stabilne pokrete i cikluse unutar hoda, no budući da je temeljeno na fizici, neke značajke, kao na primjer očuvanje momentuma i reakcija sila na tlo, sprječavaju realistične i glatke prijelaze unutar hoda. Strojno učenje koristi praćenje podataka gibanja (engl. *motion capture data*) i strojeve konačnog broja stanja kako bi pružilo predvidljivo i interaktivno kontroliranje gibanja.

U ovom radu pokazuje se najjednostavniji oblik simulacije kretanja četveronožnih životinja pomoću animacija u Blenderu i integriranja tih animacija u alatu Unreal Engine 5.

# <span id="page-6-0"></span>**1. Četveronožne životinje**

Četveronožne životinje su životinje koje koriste sva četiri uda za gibanje. U nastavku poglavlja opisat će se biološka pozadina takvih životinja, njihove karakteristike i primjeri te izrada njihovih modela u Blenderu.

### <span id="page-6-1"></span>**1.1. Biološka analiza**

Kako bi se lakše shvatio razvoj i karakteristike četveronožnih životinja, proučava se evolucija kopnenih kralježnjaka (engl. *Tetrapod*) u koje spadaju sisavci, gmazovi, vodozemci i ptice<sup>[12]</sup>. Prvi kopneni kralježnjaci počeli su prelaziti iz vode na zemlju prije otprilike 390 milijuna godina. Njihovi udovi, zbog postepenog prijelaza, bili su više prilagođeni odguravanju nego nošenju vlastite mase. Budući da je voda držala njihovu težinu, kada su se kretali po tlu, njihovo kretanje je bilo drukčije nego danas. Znanstvenici smatraju da su se rani kopneni kralježnjaci kretali tako da su se odguravali prednjim nogama, što je u suprotnosti s današnjim kretanjem u kojem se odguruju stražnjim nogama, no to područje još nije sasvim istraženo<sup>[13]</sup>.

Četveronožne životinje mogu se naći u tri različita razreda: sisavcima, vodozemcima i gmazovima. Najčešće su to kopnene životinje, no postoje i životinje koji obitavaju ispod površine vode, a ipak mogu hodati po tlu (na primjer vidra, morska kornjača i aligator).

Iako pripadaju raznim taksonomskim grupama, četveronožne životinje imaju određene karakteristike koje ih objedinjuju. Sve četveronožne životinje imaju dva prednja i dva stražnja ekstremiteta koja služe za kretanje. Ovisno o vrsti, težina mase tijela može biti različito raspoređena po udovima. Kada se kreću, četveronožne životinje imaju različite uzroke otisaka stopala, no svaki uzorak je periodičan (u slučaju da se vrsta hoda ne mijenja), a otisci su ravnomjerno raspoređeni<br/>[11].

Kostur četveronožnih životinja sličan je čovjekovom. Sastoji se od kralježnice, ramena i kukova te kosti udova. Za razliku od ljudi, kralježnica je postavljena vodoravno. Veličina i struktura kostiju udova razlikuje se od životinje do životinje te ovisi o prehrani, staništu i kretanju.

Na slici 1. (desno) prikazan je pojednostavljeni kostur vuka. Njegov kostur sastoji se od uskih ključnih kosti i kratkih kostiju natkoljenice i potkoljenice kako bi mogao biti brz, okretan i snažan kada lovi svoj plijen. Između prstiju ima malu površinu kože koja mu olakšava hodanje po raznim terenima, naročito po snijegu. Budući da vuk hoda po prstima, noge su mu tanke i hitre<sup>[9]</sup>.

Žirafa je jedna od najviših životinja na Zemlji. Zbog takve visine, njezin organizam morao se prilagoditi kako bi mogao regulirati krvotok, ublažavati utjecaj gravitacije na mišiće i kosti te zagrijavati i hladiti njezino veliko tijelo. Struktura kosti žirafinog vrata slična je ljudskoj, s razlikom u tome što je spoj između dva kralješka kuglični (kao na primjer rame kod čovjeka). Takav zglob omogućuje fleksibilnost, a pojavljuje se i na spoju vrata i glave gdje pruža žirafi mogućnost skoro vertikalne pozicije glave kako bi mogla dokačiti visoke grane. Kosti nogu su duge, ravne i debele (slika 1. lijevo) kako bi mogle nositi masu tijela<sup>[10]</sup>.

Aligator je životinja koja pripada razredu gmazova, a danas postoje samo dvije živuće vrste, američki i kineski aligator<sup>[18]</sup>. Budući da prebiva i u vodi i na tlu, aligator je razvio razne vrste hoda: plivanje, hodanje, trčanje i puzanje. Posebni su po tome što kod gibanja miču udove ispod tijela, što ima omogućuje podizanje repa tijekom hoda<sup>[19]</sup>. Imaju kratke noge, a stražnja stopala imaju kožu između prstiju kako bi ih mogli koristiti kao pedale. Za kretanje u vodi također koriste snažan, mišićav i dug rep koji se giba u "S" uzorku<sup>[20]</sup>.

Majmun spada u red primata (engl. *Primates*). Budući da je njihovo primarno prebivalište šuma, odnosno grane drveća, primati su razvili mnogo različitih načina kretanja. Međutim, sveukupno gibanje može se svesti na četiri osnovna tipa: okomito hvatanje i penjanje, skakanje, hodanje na sve četiri noge ili na dvije<sup>[16]</sup>. Gibanje ima velik utjecaj na anatomiju kostura majmuna, no također ima i prehrana. Na primjer, gorile sjede uspravno kada jedu hranu te zbog toga imaju skraćenu kralježnicu, široka prsa i fleksibilna ramena i zapešća<sup>[17]</sup>.

Bogomoljka je zanimljiva životinja zato što, iako ima šest udova, koristi samo četiri za kretanje. Prednja dva uda su evoluirala u kuke, s nazubljenim šiljcima za hvatanje plijena. Kostur joj se razlikuje od sisavaca jer se sastoji od krutog tvrdog pokrivača koji se naziva vanjski kostur, odnosno egzoskelet (engl. *exoskeleton*) [15] .

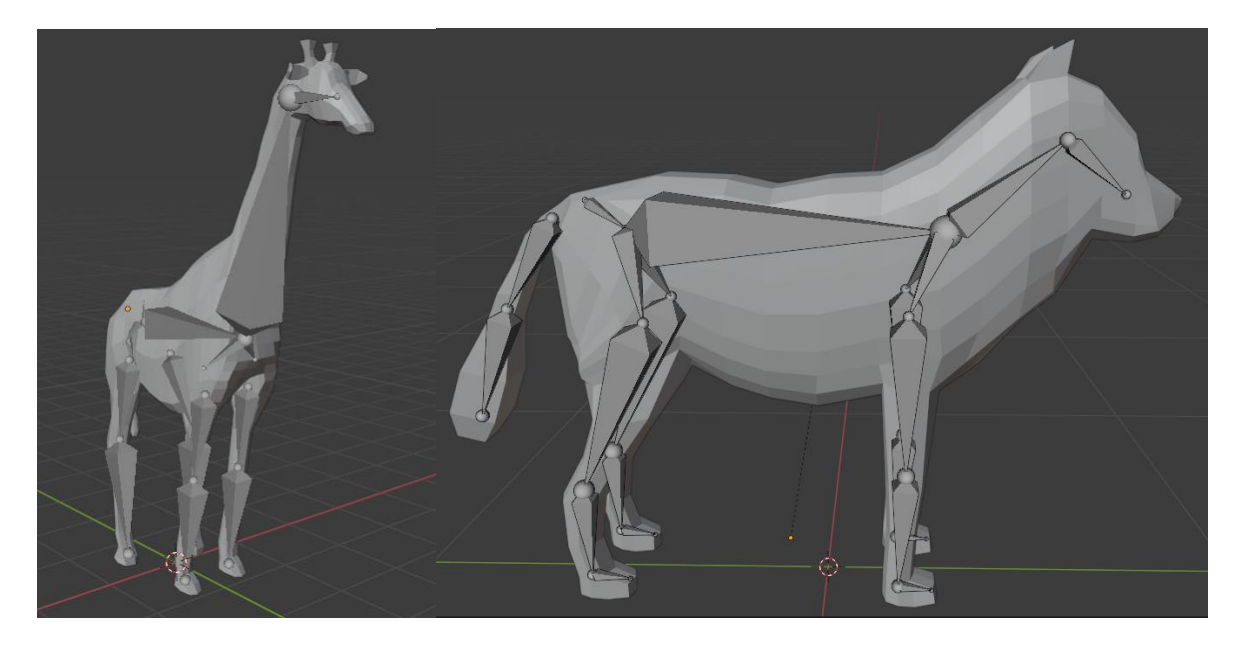

Slika 1. Model i kostur žirafe i vuka u alatu Blender

Četveronožne životinje može se presjeći s tri zamišljene osnovne ravnine (slika 2.) na temelju kojih se mogu razlikovati pokreti određenih zglobova, dijelovi tijela i položaji tih dijelova. Te tri međusobno okomite ravnine su sagitalna, transverzalna i frontalna<sup>[8]</sup>.

Sagitalna ravnina usporedna je s kralježnicom te dijeli tijelo na lijevu i desnu stranu koje ne moraju biti jednake polovice. Postoji posebna varijanta sagitalna ravnine koja se naziva središnja ravnina. Ona siječe tijelo po sredini (uz kralježnicu) te dijeli na jednake polovice lijeve i desne strane.

Transverzalna (poprečna) ravnina dijeli tijelo na prednji (engl. *cranial*) i stražnji (engl. *caudal*) dio.

Frontalna (koronarna) ravnina okomita je na prijašnje dvije ravnine te dijeli tijelo na dorzalnu (gornju, leđnu) i ventralnu (donju, trbušnu) stranu.

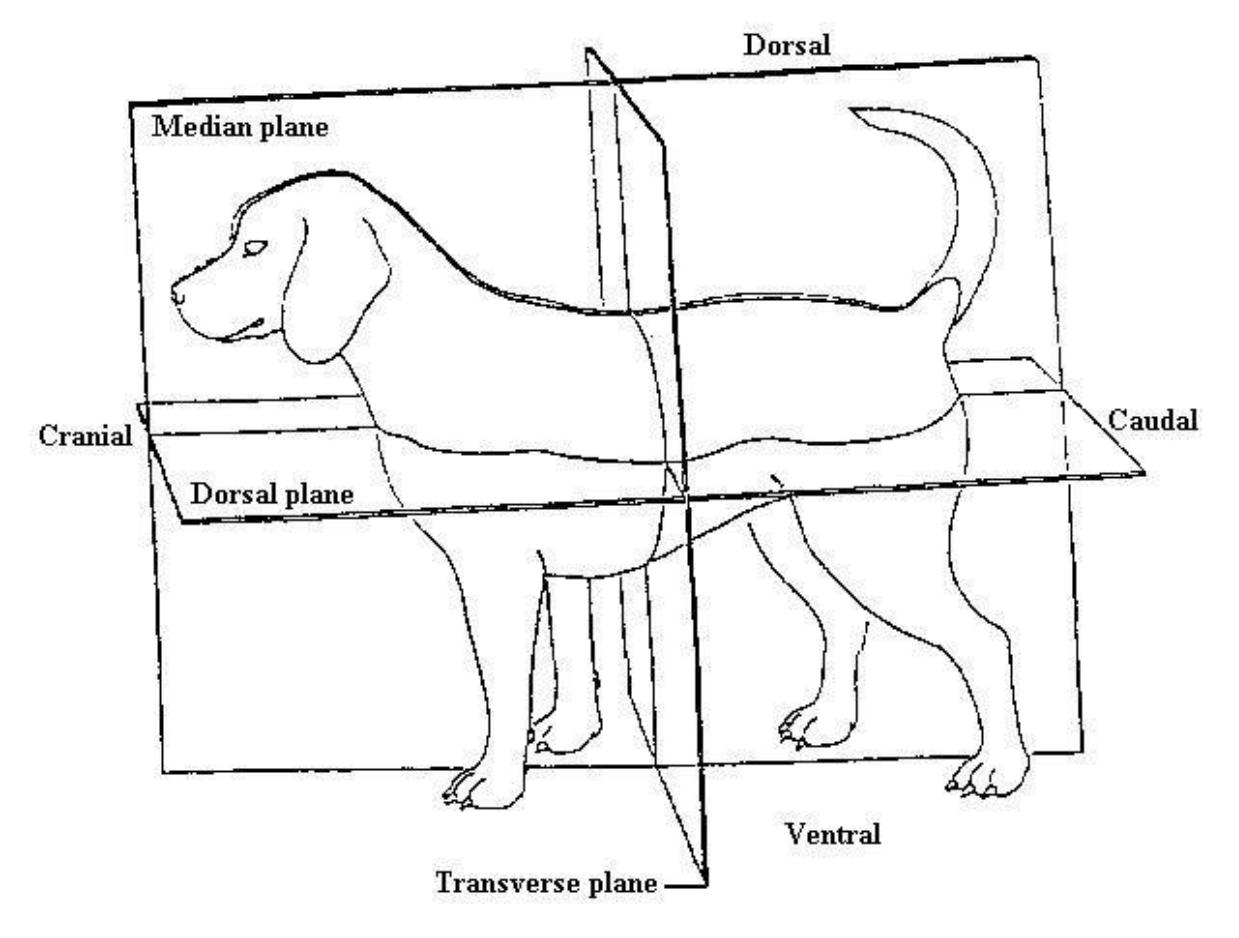

Slika 2. Prikaz ravnina presijecanja kod psa<sup>[7]</sup>

### <span id="page-9-0"></span>**1.2. Modeliranje**

Za izradu modela životinja koristio se alat Blender. Blender je besplatan alat otvorenog koda koji se koristi u području 3D računalne grafike, a pruža mogućnosti animiranja, modeliranja, simuliranja, praćenja kretanja, stvaranja vizualnih efekata i interaktivnog sadržaja. Cilj Blendera jest pružiti zajednici jednostavan za korištenje i besplatan alat kojim bi mogli stvarati 3D sadržaj <sup>[6]</sup>.

Za model vuka na slici 1 (desno) koristile su se informacije i slike kao reference sa stranice <sup>[14]</sup>. Slike s prikazom prednje i bočne stranu učitale su se u Blender i na temelju njih su se dvodimenzionalno postavile točke koje će odgovarati trupu i glavi tijela. Nakon toga dodana je trodimenzionalnost tijelu te su se pomoću opcije "*Extrude*" iz trupa izvukle noge i uši. Taj postupak se izvršio na lijevoj polovici tijela, a onda se primijenila opcija "Mirror" koja je preslikala dosadašnje tijelo oko z osi. Na kraju su se još dodali zaobljeni rubovi pomoću opcije "*Bevel*". Na sličan način modelirana je i žirafa sa slike 1 (lijevo).

Modelu vuka i žirafe dodan je kostur opcijom "Add"  $\rightarrow$  "Armature"  $\rightarrow$  "Basic"  $\rightarrow$  "Basic *Quadruped*". Sve kosti su spojene i hijerarhijski povezane. Kostur je pojednostavljen tako da se sastoji od glavne kosti kralježnice (engl. *spine*), vrata i glave, jedne stražnje kosti, dvije kosti repa te po tri kosti za svaku nogu i po jedne za rame, odnosno kuk.

### <span id="page-11-0"></span>**2. Vrste hoda**

Hod (engl. *gait*) je bilo kakvo kretanje koje uključuje hodanje, trčanje, skakanje i puzanje<sup>[2]</sup>. Ovisi o puno čimbenika, evolucijski primarno o terenu i dostupnosti hrane, a mehanički o živčanom sustavu, potrošnji energije, potrebnoj brzini i održivosti<sup>[3]</sup>. Životinje pokazuju razne vrste hoda, no većina se može svrstati u tri kategorije: hodanje, trčanje i skakanje.

Hodanje je način gibanja u kojem je barem jedna noga uvijek na tlu, a gibanje svake noge oponaša njihalo. Uzorak hodanja je uvijek isti: zadnja lijeva noga dodiruje tlo, prednja lijeva noga, zadnja desna noga i prednja desna noga. Taj uzorak ponavlja se u ciklusu te je simetričan. Zanimljivo je da četveronožne životinje mogu početi hodati s bilo kojom nogom, dok na primjer insekti to ne mogu.

Iz hoda, životinje mogu prijeći u trk. Takav hod karakterizira dvostruki ritam u kojem noge dodiruju tlo u dijagonalnim parovima – desna stražnja i lijeva prednja te lijeva stražnja i desna prednja. Tijekom izmjene parova nogu, životinja je cijela u zraku. Takav hod je još uvijek simetričan, ali je brži od hodanja<sup>[5]</sup>.

Najbrži način hoda je galop. Tijekom galopa, životinja se giba asimetrično budući da najviše dvije noge dodiruju pod u isto vrijeme. Hod počinje s jednom stražnjom nogom, nakon toga se spuštaju istovremeno dijagonalno suprotna prednja noga i druga stražnja noga, pa druga prednja noga i na kraju slijedi kratak trenutak kada niti jedna noga ne dodiruje pod. Takav hod najčešće ima trostruki ritam, no kod nekih verzija može biti i četverostruki<sup>[4]</sup>.

Slika 3. prikazuje tri vrste hoda, hodanje, trčanje i galop, s obzirom na položaj lijeve i desne prednje i stražnje noge.

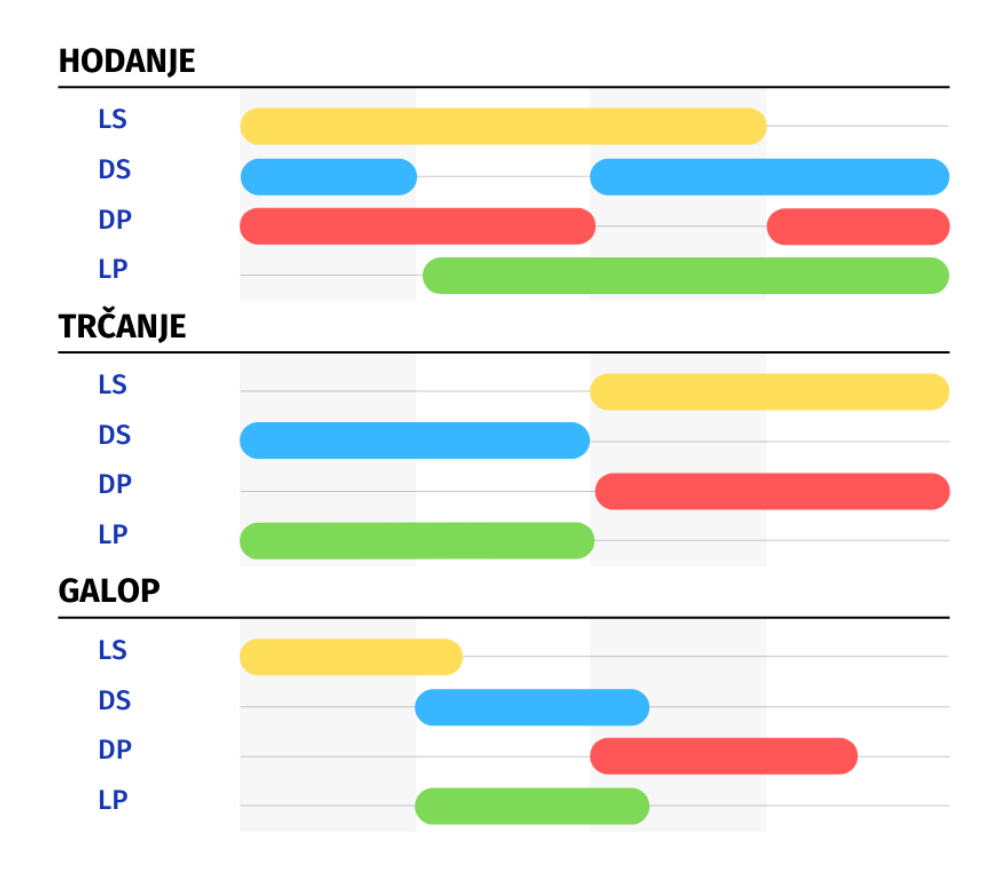

Slika 3. Razlike u položaju noga četveronožne životinje prilikom hodanja, trčanja i galopiranja.

### <span id="page-13-0"></span>**3. Implementacija**

Kako bi se mogla prikazati simulacija gibanja četveronožnih životinja, korištena su dva alata: Blender i Unreal Engine. Unreal Engine 5 je softver kojeg je razvila tvrtka Epic Games za područja računalnih igara, simulacija, arhitekture, dizajna, televizijske industrije i virtualne stvarnosti<sup>[22]</sup>. On pruža veliki spektar funkcionalnosti od kojih je za ovaj rad najviše korišten razvoj računalnih igara. Alat također nudi opciju programiranja u jeziku C++ ili grafički pomoću strukture *Blueprints*. U ovom radu logika kretanja je implementirana u C++-u, a animacije u *Blueprints*-ima.

Za potrebe ovog rada generirana je predefinirana scena pod nazivom "Third Person Map" iz koje su maknuti svi objekti osim zidova i poda.

Sav programski kod dostupan je preko stranice gitlaba: <https://gitlab.com/antonijaengler/simulation-of-a-four-legged-model-movement>

#### <span id="page-13-1"></span>**3.1. Animacija**

Kako bi se moglo animirati u Blenderu, prvo treba povezati kostur s modelom kojeg želimo micati. Opcija "Parent" za to nudi tri mogućnosti: "With Empty Groups", "With *Automatic Weights*" i "*With Envelope Weights*". Svaka od tih opcija pridodaje svakoj kosti u kosturu grupe vrhova (engl. *vertex groups*) nazvane po pojedinačnoj kosti. Grupa vrhova je struktura unutar koje se nalazi popis svih vrhova koji će se na određeni način deformirati ovisno o položaju kosti koja im je pridijeljena. Ono što razlikuje te mogućnosti je način na koji se te grupe vrhova popunjavaju. Ako se koristi "*With Empty Groups*", grupe će ostati prazne te korisnik sam mora odabrati vrhove na koje će utjecati pomicanje kosti. Ta opcija se najčešće koristi ako su već zadane težine na vrhovima objekta. Odabere li se opcija "*With Automatic Weights*", grupe vrhova popunjavaju se s vrhovima na temelju "*bone heat*" algoritma. Pomoću njega, vrhovima se pridodaje težina (utjecaj) ovisno o udaljenosti vrha od kosti. Algoritam pruža brže i lakše postavljanje odnosa kostura i objekta, no može doći do neželjenih učinaka budući da se može dogoditi deformacija dijela objekta za koji to nije bilo namijenjeno. Zadnja opcija, "With Envelope Weights" radi slično kao i "With *Automatic Weights*", samo što ona računa težine vrhova na temelju volumena utjecaja kosti

(engl. *bone envelope*). Najčešće se koristi za objekte slične cijevima<sup>[23]</sup>. U ovom radu koristila se opcija "*With Automatic Weights*" s još dodatnim uređivanjem težina vrhova.

Alat *Blender* ima poseban odjeljak za animaciju (prozor "*Animation*"). Sastoji se od prozora u kojem se namješta model ("*Character animation pose editor"*), vremenske crte na koju se umeću ključni okviri te pregleda što snima kamera. Na slici 4. prikazan je izgled animiranja kasa vuka. Lik se animira tako da se otvori "*Pose Mode*" kostura te se kosti namještaju prema želji. Kada je model u željenom položaju, na vremensku traku se umeće lokacija i rotacija svake kosti. Postupak se ponavlja potreban broj puta, u ovom slučaju tri puta, a na kraju se kopira ključni okvir s početka kako bi se dobila petlja. Alat interpolira lokaciju i rotaciju kosti između svakog ključnog okvira stvarajući gladak prijelaz. Kao referencu za položaj i izgled tijela koristili su se video materijali <sup>[24]</sup>, <sup>[26]</sup> za vuka i <sup>[25]</sup> za žirafu.

.<br>வ.ப 옆. ⊞  $O<sub>R</sub>$  $\blacktriangleright$   $\mathbb{R}$  A 

Svaka animacija izvezena je u *fbx* formatu i uvezena u Unreal Engine.

Slika 4. Animacija kasa vuka.

#### <span id="page-15-0"></span>**3.2. Simulacija**

Unutar Unreal Engine-a 5 svaka vrsta životinje ima svoju klasu (WolfCharacter i GiraffeCharacter). Klase definiraju koji će skup poligona pripadati objektu, kako će se on kretati te koji kostur će ga definirati.

Gibanje je implementirano u C++ datoteci. U konstruktoru se na početku postavljaju vrijednost globalnih varijabli isCanter, isGallop i movementSpeed koje su deklarirane u datoteci zaglavlja. One utječu na vrstu gibanja, kas ili galop, i na brzinu kretanja.

Potrebno je definirati kako će korisnik upravljati svakom životinjom. Uobičajeno je tipka "w" predstavlja gibanje prema naprijed, tipka "s" prema natrag, "a" prema lijevo i tipka "d" prema desno. Zbog toga se povezuju te tipke s određenim akcijama. Na primjer, povezivanje micanja naprijed-natrag i lijevo-desno:

```
PlayerInputComponent->BindAxis(TEXT("MoveForwardBackward"),
this, &AWolfCharacter::MoveForwardBackward);
PlayerInputComponent->BindAxis(TEXT("MoveRightLeft"), this, 
&AWolfCharacter::MoveRightLeft);
```
Odabir tipki izvršava se u postavkama projekta (engl. *project settings*), a funkcije se definiraju u C++ datoteci. Primjer definicije funkcije za kretanje naprijed i nazad:

```
void AWolfCharacter::MoveForwardBackward(float axisValue)
{ 
      AddMovementInput(GetActorForwardVector() * 
      movementSpeed * axisValue);
}
```
Funkcije za kas i galop namještaju varijable isCanter i isGallop na istinitu ili neistinu vrijednost ovisno je li pritisnuta ili otpuštena tipka "shift", odnosno "ctrl". Također povećavaju vrijednost varijable movementSpeed kako bi se životinja brže gibala.

S animacijama se barata u WolfCharacterAnimationBP klasi. Ona se sastoji od grafa događaja i grafa animacija. Graf događaja u ovom radu služi samo kako bi se dobila referenca na klasu koja pripada vuku i žirafi. Graf animacije je graf koji pomaže uzorkovanju, miješanju i manipuliranju poza koje će se primijeniti na kostur te klase<sup>[27]</sup>. Sastoji se od stroja stanja (engl. *state machine*) koji rezultira nekom pozom. Unutar stroja stanja (slika 5.) nalaze se čvorovi koji predstavljaju pojedino stanje. U ovom radu to su

stajanje (engl. *idle*), hod (engl. *walk*), kas (engl. *canter*) i galop (engl. *gallop*). Svakom stanju pridijeljena je njegova animacija, a kod odluke o prijelazima koriste se prije definirane varijable isCanter i isGallop. Na početku je dodan uvjet da brzina mora biti veća od određenog broja prije nego se krene u animaciju hodanja kako ne bi došlo do prikaza animacije kada objekt stoji<sup>[21]</sup>.

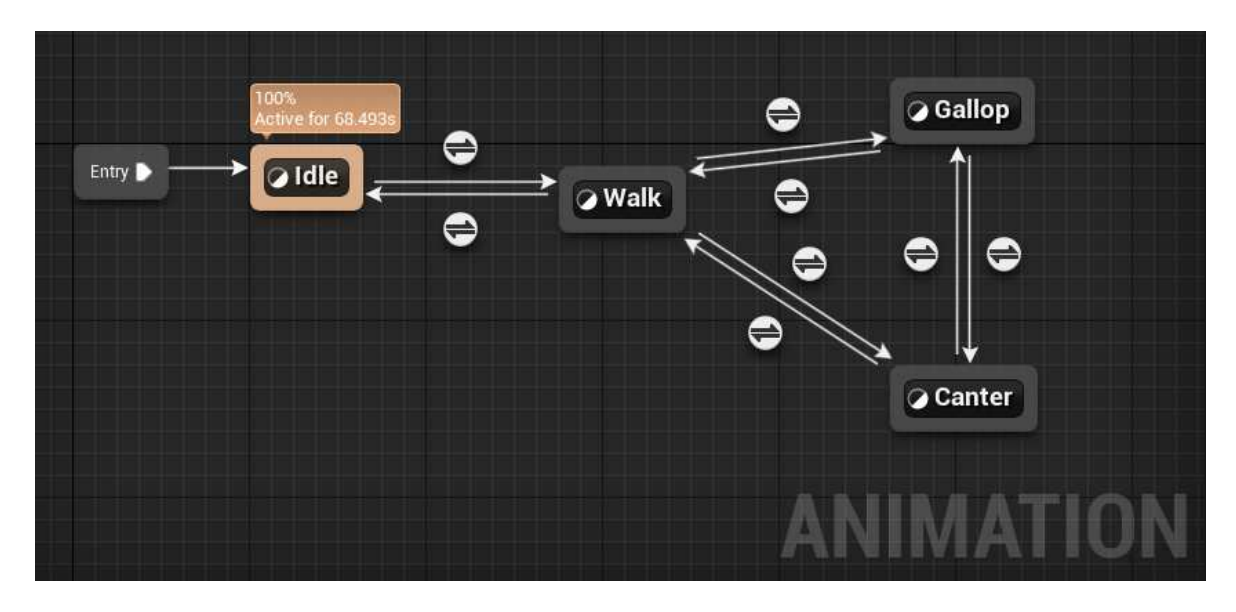

Slika 5. Stroj stanja klase WolfCharacterAnimationBP

Kada se pokrene simulacija, pritiskom na tipku "*space*" omogućena je zamjena upravljanja životinjama. Ta funkcionalnost implementirana je u klasi ThirdPersonMap prikazanoj na slici 6. Pri pokretanju simulacije, korisnik može upravljati vukom, a nakon toga može naizmjence kontrolirati žirafu ili vuka.

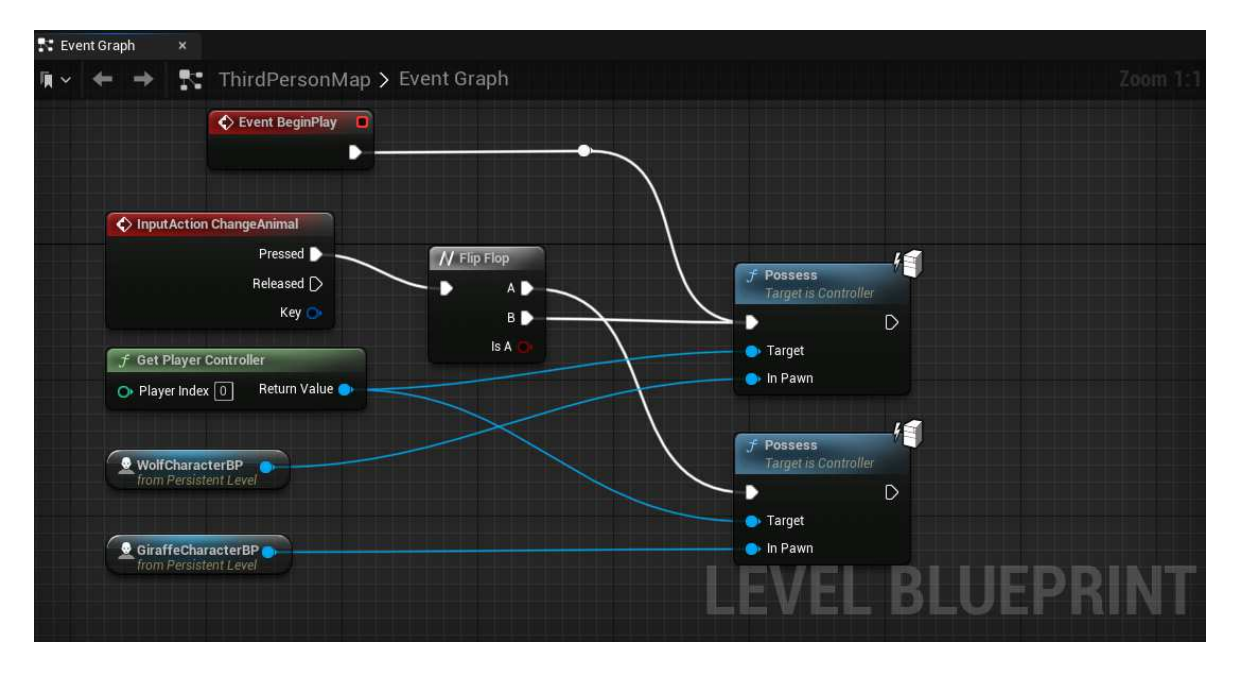

Slika 6. Logika prebacivanja kontrole s instance vuka na instancu žirafe i obratno.

### <span id="page-17-0"></span>**Zaključak**

Simulacija kretanja četveronožnih životinja još je donekle neistraženo područje, a sve se više koristi u računalnim igrama. Teži se ostvarivanju realnog prikaza gibanja kako bi korisniku pružili dojam stvarnosti i uronjenosti u svijet na ekranu. Postupkom ručnog animiranja to se može donekle postići, no proces traje dugo i iziskuje puno detalja koji mogu utjecati na kvalitetu završnog proizvoda. Zbog toga su danas aktualna dva pristupa animacijama: proceduralno animiranje i strojno učenje.

Proceduralno animiranje se temelji na simulaciji fizikalnih zakona. Sa željom da se aproksimira ili replicira ponašanje u prirodi, stvara se kostur čije kosti su spojene i manifestiraju ograničenja i stupnjeve slobode kostiju životinja ili čovjeka. No, sami odnosi kostiju i zglobova nisu dovoljni te se najčešće dodaje kod koji pokreće lik u igri tjerajući kostura da sam popuni animaciju. Time se ne troši prostor koji bi popunile predefinirane animacije i nudi se realističniji prikaz koji predefinirane animacije vjerojatno ne bi mogle postići. Međutim, takav pristup funkcionira na jednostavnim likovima, dok se na kompleksnijim objektima simulira samo utjecaj gravitacije i mase, bez dodavanja konteksta. Zato se uvodi pojam inverzne kinematike (engl. *Inverse kinematics*). Takav postupak traži na koji način pomaknuti tijelo, a da završi u zadanom ciljnom položaju, dajući mu privid realnosti i jedinstvenosti gibanja<sup>[28]</sup>.

Strojno se učenje oslanja na podatke dobivene praćenjem podataka gibanja te pomoću njih gradi stabla i neuronske mreže. Na temelju izgrađenih neuronskih mreža ili konačnih automata, stvaraju se nove animacije. Iako u ovom slučaju ne postoje predefinirane animacije koje bi zauzele određenu količinu memorije, veliki pritisak na pohranu imaju podaci koje se koristi za treniranje. Pozitivna strana neuronskih mreža su skalabilnost, mogu učiti na velikoj skupini podataka dok se veličina njihove strukture previše ne mijenja, i brzo izvođenje. S druge strane, postoji opasnost prenaučenosti i loše generalizacije. [29]

Simulacija opisana u ovom radu korisna je za nestvarne likove i modele koji ne postoje u svijetu budući da se ne mogu prikupiti podaci na temelju kojih bi se mogle stvarati animacije niti se mogu znati fizikalni zakoni koji vrijede između zglobova. Takve simulacije ovise samo o mašti animatora.

### <span id="page-18-0"></span>**Literatura**

- [1] *kralježnjaci*. Hrvatska enciklopedija, mrežno izdanje. Leksikografski zavod Miroslav Krleža, 2021. Pristupljeno 11. travnja 2022. Poveznica: <http://www.enciklopedija.hr/Natuknica.aspx?ID=33704>
- [2] Britannica, The Editors of Encyclopaedia. "*terrestrial locomotion*". Encyclopedia Britannica, 7 Nov. 2016, poveznica: [https://www.britannica.com/topic/terrestrial](https://www.britannica.com/topic/terrestrial-locomotion)[locomotion,](https://www.britannica.com/topic/terrestrial-locomotion) pristupljeno 9. travnja 2022
- [3] Fukuoka, Y., Habu, Y. & Fukui, T. *A simple rule for quadrupedal gait generation determined by leg loading feedback: a modeling study*. Sci Rep 5, 8169 (2015). [https://doi.org/10.1038/srep08169,](https://doi.org/10.1038/srep08169) pristupljeno: 10. travnja 2022.
- [4] Britannica, The Editors of Encyclopaedia. "*gallop*". Encyclopedia Britannica, 9 Sep. 2009, [https://www.britannica.com/science/gallop.](https://www.britannica.com/science/gallop) Pristupljeno 11. travnja 2022.
- [5] Britannica, The Editors of Encyclopaedia. "*trot*". Encyclopedia Britannica, 1 Dec. 2017, [https://www.britannica.com/science/trot.](https://www.britannica.com/science/trot) Pristupljeno: 11. travnja 2022.
- [6] <https://www.blender.org/about/>
- [7] [https://www.chegg.com/flashcards/clinical-anatomy-and-clinical-2nd-ed-a0c9af52](https://www.chegg.com/flashcards/clinical-anatomy-and-clinical-2nd-ed-a0c9af52-ea20-4e9b-94fe-2bb4ca7b04ef/deck) [ea20-4e9b-94fe-2bb4ca7b04ef/deck](https://www.chegg.com/flashcards/clinical-anatomy-and-clinical-2nd-ed-a0c9af52-ea20-4e9b-94fe-2bb4ca7b04ef/deck)
- [8] Davor Šentija, *Osnove funkcionalne anamtomije – b*, [https://hns](https://hns-cff.hr/files/documents/4368/anatomija%20%20uefa%20b.pdf)[cff.hr/files/documents/4368/anatomija%20%20uefa%20b.pdf,](https://hns-cff.hr/files/documents/4368/anatomija%20%20uefa%20b.pdf) pristupljeno: 10. svibnja 2022.
- [9] *Animal Anatomy & Biology*, [https://wolfscrums.wordpress.com/animal-anatomy](https://wolfscrums.wordpress.com/animal-anatomy-biology/)[biology/,](https://wolfscrums.wordpress.com/animal-anatomy-biology/) pristupljeno: 12. svibnja 2022.
- [10] Fernando G. Baptista, Taylor Maggiacomo, Eve Contant, and Soren Walljasper NGM STAFF; Lawson Parker; Shizuka Aoki; Qingyang Chen; Tania Velin; SOURCES: Sara Ferguson and Julian Fennessy, Giraffe Conservation Foundation; Maryland Zoo, *Unique anatomy sets giraffe apart in the animal kingdom*, [https://www.nationalgeographic.com/animals/article/graphic-shows-giraffes-unique](https://www.nationalgeographic.com/animals/article/graphic-shows-giraffes-unique-evolution-traits)[evolution-traits,](https://www.nationalgeographic.com/animals/article/graphic-shows-giraffes-unique-evolution-traits) pristupljeno: 12. svibnja 2022
- [11] Nick A. Romero, *Quadrupeds Examples of Four-Legged Animals*, Biologist and environmental educator. October 1, 2021 [https://www.animalwised.com/quadrupeds](https://www.animalwised.com/quadrupeds-examples-of-four-legged-animals-3894.html)[examples-of-four-legged-animals-3894.html,](https://www.animalwised.com/quadrupeds-examples-of-four-legged-animals-3894.html) pristupljeno: 10 svibnja 2022.
- [12] *Terrestrial Vertebrates*, Laurin, Michel. 2009. Terrestrial Vertebrates. *Stegocephalians: Tetrapods and other digit-bearing vertebrates*. Version 22 August 2009. [http://tolweb.org/Terrestrial\\_Vertebrates/14952/2009.08.22](http://tolweb.org/Terrestrial_Vertebrates/14952/2009.08.22) in The Tree of Life Web Project, [http://tolweb.org/,](http://tolweb.org/) pristupljeno 13. Svibnja 2022.
- [13] Harvard University, Department of Organismic and Evolutionary Biology. "*From fins to limbs: How did forelimb function change as vertebrates acquired limbs and moved onto land?*." ScienceDaily. [www.sciencedaily.com/releases/2021/01/210122140630.htm,](http://www.sciencedaily.com/releases/2021/01/210122140630.htm) pristupljeno: 12. svibnja 2022.
- [14] *Gray Wolf*, [https://www.dimensions.com/element/gray-wolf,](https://www.dimensions.com/element/gray-wolf) pristupljeno: 15.svibnja 2022.
- [15] *Praying Mantis Anatomy*, [https://usmantis.com/pages/praying-mantis-insect](https://usmantis.com/pages/praying-mantis-insect-diagrams-and-nomenclature)[diagrams-and-nomenclature,](https://usmantis.com/pages/praying-mantis-insect-diagrams-and-nomenclature) pristupljeno: 12. svibnja 2022.
- [16] Nikolina Černauš, *Evolucija hominida (por. Hominidae)*, Završni rad. Sveučilište u Zagrebu, Prirodoslovno-matematički fakultet. [https://repozitorij.pmf.unizg.hr/islandora/object/pmf%3A2089/datastream/PDF/view,](https://repozitorij.pmf.unizg.hr/islandora/object/pmf%3A2089/datastream/PDF/view) pristupljeno: 11. svibnja 2022.
- [17] Britannica, The Editors of Encyclopaedia. "*Locomotion*", [https://www.britannica.com/animal/primate-mammal/Locomotion,](https://www.britannica.com/animal/primate-mammal/Locomotion) pristupljeno: 12. svibnja 2022.
- [18] *Alligator*, [https://en.wikipedia.org/wiki/Alligator,](https://en.wikipedia.org/wiki/Alligator) pristupljeno: 11. svibnja 2022.
- [19] *American Alligator*, [https://www.nwf.org/Educational-Resources/Wildlife-](https://www.nwf.org/Educational-Resources/Wildlife-Guide/Reptiles/American-Alligator)[Guide/Reptiles/American-Alligator,](https://www.nwf.org/Educational-Resources/Wildlife-Guide/Reptiles/American-Alligator) pristupljeno: 12. svibnja 2022.
- [20] Emily Potter, *Parts of an Alligator Body*. [https://sciencing.com/parts-alligator-body-](https://sciencing.com/parts-alligator-body-6909863.html)[6909863.html,](https://sciencing.com/parts-alligator-body-6909863.html) pristupljeno: 12. svibnja 2022.
- [21] https://www.youtube.com/watch?v=A6L\_8vAx-M0
- [22] [https://www.unrealengine.com/en-US/unreal-engine-5,](https://www.unrealengine.com/en-US/unreal-engine-5) pristupljeno: 8. lipnja 2022.
- [23] *Armature Deform Parent*, [https://docs.blender.org/manual/en/2.79/rigging/armatures/skinning/parenting.html,](https://docs.blender.org/manual/en/2.79/rigging/armatures/skinning/parenting.html) pristupljeno: 8. lipnja 2022.
- [24] <https://www.youtube.com/watch?v=Wz7xQQtpQQY>
- [25] <https://www.youtube.com/watch?v=2lxa9LJTz9I>
- [26] <https://www.youtube.com/watch?v=yCn9H4A7ZVY>
- [27] *AnimGraph*, [https://docs.unrealengine.com/4.27/en-](https://docs.unrealengine.com/4.27/en-US/AnimatingObjects/SkeletalMeshAnimation/AnimBlueprints/AnimGraph/)[US/AnimatingObjects/SkeletalMeshAnimation/AnimBlueprints/AnimGraph/,](https://docs.unrealengine.com/4.27/en-US/AnimatingObjects/SkeletalMeshAnimation/AnimBlueprints/AnimGraph/) pristupljeno: 8. lipnja 2022.
- [28] Alan Zucconi, *An Introduction to Procedural Animations*. [https://www.alanzucconi.com/2017/04/17/procedural-animations/,](https://www.alanzucconi.com/2017/04/17/procedural-animations/) pristupljeno: 8. svibnja 2022.
- [29] *Mode-adaptive neural networks for quadruped motion control*, Authors: He Zhang, Sebastian Starke, Taku Komura, Jun Saito (August 2018), [https://dl.acm.org/doi/abs/10.1145/3197517.3201366,](https://dl.acm.org/doi/abs/10.1145/3197517.3201366) pristupljeno: 8. svibnja 2022.
- [30] *Quadruped*,<https://paleontology.fandom.com/wiki/Quadruped>, pristupljeno: 11. travnja 2022.

## <span id="page-20-0"></span>**Sažetak**

#### **Simulacija kretanja četveronožnog modela**

U ovom radu opisan je osnovni način simulacije kretanja četveronožnog modela. Predstavljene su životinje koje pripadaju toj skupini i načini gibanja takvih životinja. Animacije su ostvarene u alatu Blender nakon čega su izvezene u alat Unreal Engine unutar kojeg su namješteni prijelazi između animacija i općenito gibanje objekata po sceni. Uzeta su dva primjera četveronožnih životinja: vuk i žirafa, te su nad njihovim modelima testirane animacije.

**Ključne riječi:** simulacija, animacija, četveronožne životinje, Unreal Engine, Blender,  $C++$ 

# <span id="page-21-0"></span>**Summary**

#### **Simulation of a Four-Legged Model Movement**

This paper summarizes basic approach to simulation of a four-legged model movement. Animals that belong to that group, as well as their ways of movement, are presented. The animations were made in Blender and imported in Unreal Engine tool, within which the transitions between separate animations and general behavior of models were set. Two examples of four-legged animals were taken: the wolf and the giraffe, and animations were tested over their models.

**Keywords:** simulation, animation, four-legged animals, Unreal Engine, Blender, C++

# <span id="page-22-0"></span>**Skraćenice**

- LS *lijeva stražnja* lijeva stražnja noga
- 
- 
- DP *desna prednja* desna prednja noga

DS *desna stražnja* desna stražnja noga LP *lijeva prednja* lijeva prednja noga

# <span id="page-23-0"></span>**Privitak**

#### **Instalacija programske podrške**

Rad je stvoren u alatu Unreal Engine 5, no na gitlabu [\(https://gitlab.com/antonijaengler/simulation-of-a-four-legged-model-movement\)](https://gitlab.com/antonijaengler/simulation-of-a-four-legged-model-movement) se može preuzeti ZavrsniRad.exe datoteka koja će pokrenuti simulaciju bez nekih specifičnih preduvjeta.

#### **Upute za korištenje programske podrške**

- 1. Pokrenuti ZavrsniRad.exe datoteku.
- 2. Pomicanje lika s tipkama "w" (naprijed), "s" (nazad), "a" (desno), "d" (lijevo).
- 3. Kas se aktivira tipkom "*left shift"*, a galop "*left crtl"*.
- 4. Životinje se mijenjaju pritiskom na tipku "space".